# Automatically log work on a Jira issue

On this page

Configuration | Related use cases

### Use case

This use case considers a situation when a Jira user wants to automatically log time to a specific issue by setting the starting time and the duration.

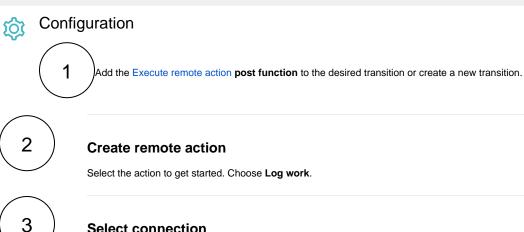

## Select connection

Choose an existing connection to the Jira instance or create a new connection.

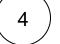

## **Customize your action**

Set action parameters

The values used below are created for the example only. Please provide real input from your instance for making the use case realistic.

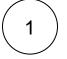

#### Issue key

Set it manually using the expression editor as follows:

ISSUE-1

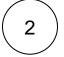

#### Start time

Set it manually using the expression editor in "General" parsing mode as follows:

%{dateTimeToString({system.currentDateTime}, "YYYY-MM-DDTHH:MM:00.000+0000", RUN\_AS\_LANG) }

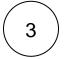

#### Time spent in seconds

Set it manually using the expression editor in "Basic text" parsing mode as follows: (meaning 5 hours)

18000

From the used template, you can retrieve the Worklog ID and save it in any field.

Optionally, you can use the Update issue fields (optional) section to save the response body or parts of it into some field.

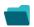

## Related use cases

| Use case                                                                   | JWT<br>feature | Workflow function     | Parser functions       | Label |
|----------------------------------------------------------------------------|----------------|-----------------------|------------------------|-------|
| Automatically create a version when starting the release                   | र्छ            | Execute remote action |                        |       |
| Automatically link an issue to an external one                             | र्छ            | Execute remote action |                        |       |
| Automatically log work on a Jira issue                                     | ক্ট্য          | Execute remote action | dateTimeToStrin<br>g() |       |
| Create a comment on an external Jira ticket                                | ক্ষ            | Execute remote action |                        |       |
| Create a new employee account during an onboarding process                 | ক্ট্য          | Execute remote action |                        |       |
| Create an external project for a new employee during an onboarding process | ক্ট্য          | Execute remote action |                        |       |
| Create an overview page for a software release                             | ক্ষ            | Execute remote action |                        |       |
| Create a personal space for a new employee                                 | ক্ট্য          | Execute remote action |                        |       |
| Get Hubspot contact information                                            | ক্ট্য          | Execute remote action |                        |       |

| Link a Jira issue with the corresponding release ticket                | ক্ট্য | Execute remote action |                       |
|------------------------------------------------------------------------|-------|-----------------------|-----------------------|
| Link issue to issue mentioned in its description                       | ট্ট   | Execute remote action | findPattern() first() |
| Notify the reporter of an issue about its status by a Telegram message | ট্ট   | Execute remote action |                       |
| Read the information from a Trello card                                | ট্ট   | Execute remote action |                       |
| Retrieve the assets of an issue in Jira cloud                          | ক্ট্য | Execute remote action |                       |
| Set the assignee of an external issue same as the transitioned issue   | ক্ট্য | Execute remote action |                       |
| Set User Picker field with users from group                            | ক্ট্য | Execute remote action |                       |
| Transition an external Jira ticket based on the linked internal one    | ট্ট   | Execute remote action |                       |
| Translate the description                                              | ক্ট্য | Execute remote action | findReplaceAll()      |

If you still have questions, feel free to refer to our support team.